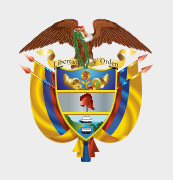

**MINISTERIO DE TECNOLOGÍAS<br>DE LA INFORMACIÓN Y LAS COMUNICACIONES** 

# INSTRUCTIVO REGISTRO CURSOS DE GOBIERNO DIGITAL CERTIFICADOS POR MINTIC

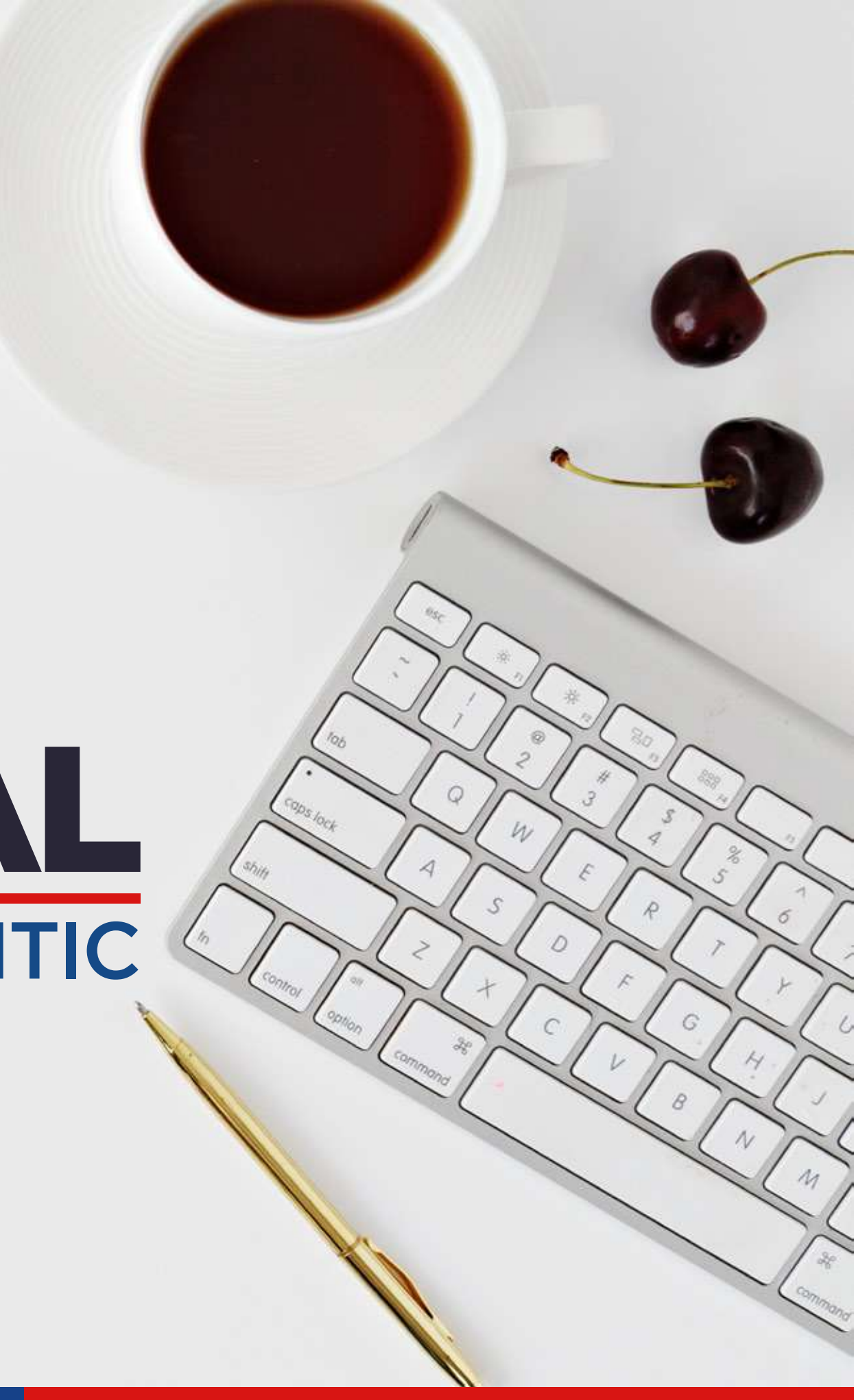

# UNIVERSIDAD CORPORATIVA CAMBIÓ La forma de registrarse en la plataforma de la

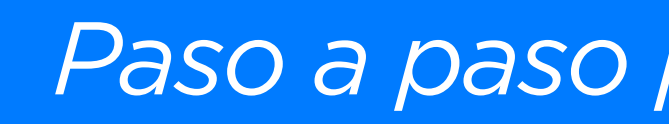

*Paso a paso para hacer el registro*

### www **https://lngresa a la plataforma de la Universidad Corporativa WW**<br>In por el siguiente enlace: https://lms.mintic.gov.co/mod/scorm/player.php

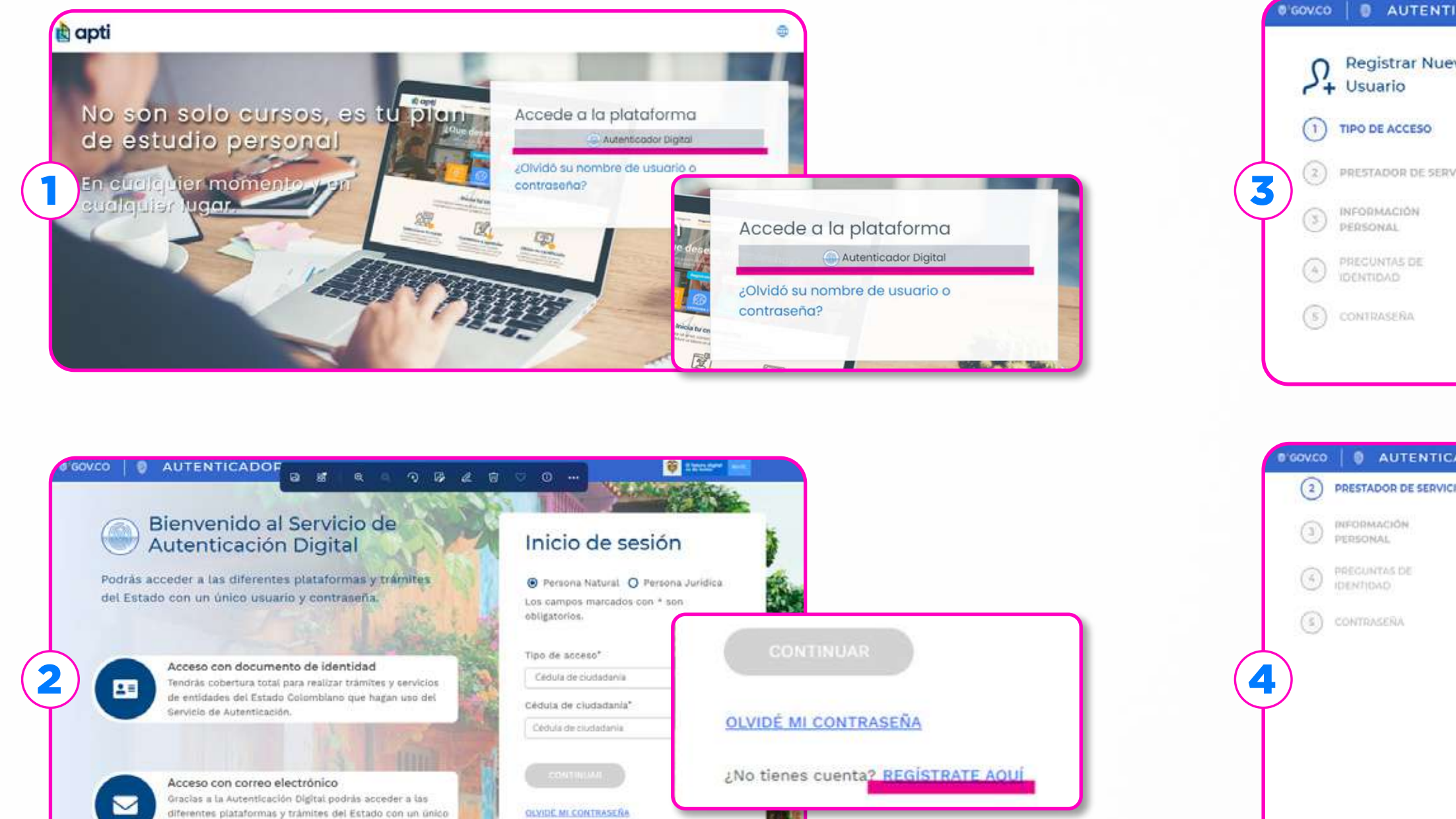

suario y contraseña

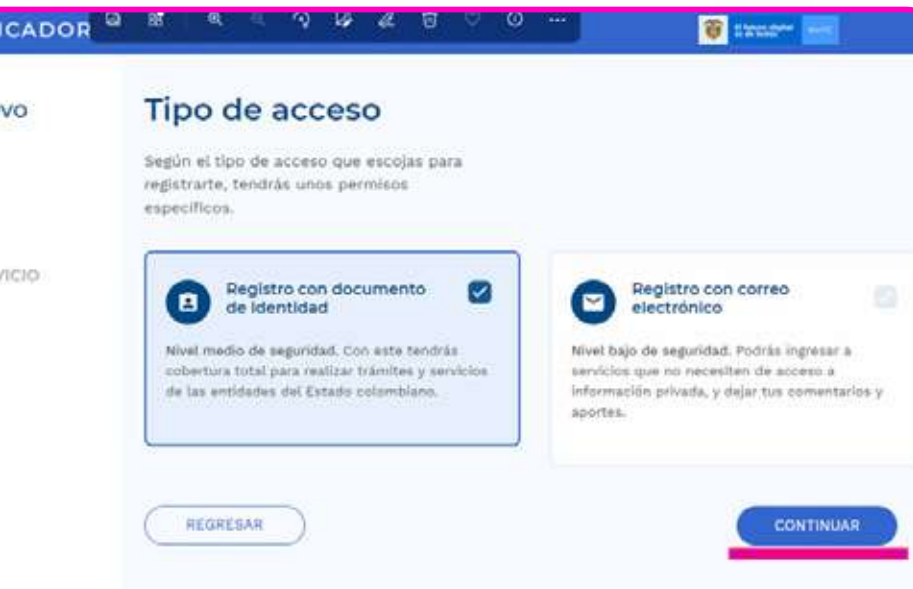

![](_page_2_Picture_74.jpeg)

#### Recibirás un mensaje al correo con el que te registraste para que valides la cuenta.

# **2** Diligencia todos los campos que<br>Se solicitan y haz clic en continuar

![](_page_3_Picture_29.jpeg)

3

![](_page_4_Picture_0.jpeg)

![](_page_4_Picture_1.jpeg)

### Después de realizar los pasos anteriores puede ingresar a la plataforma y realizar los cursos.

![](_page_5_Picture_1.jpeg)

![](_page_6_Picture_0.jpeg)

## **MINISTERIO DE TECNOLOGÍAS<br>DE LA INFORMACIÓN Y LAS** COMUNICACIONES